XX.XX.XX

**٥** قم بتوصيل سلك التيار الكهربائي ومهايئ التيار المتردد، ثم قم بتوصيل سلك التيار الكهربائي بالماسح الضوئي.ثم قم بتوصيل الطرف الآخر لسلك التيار الكهربائي بمأخد تيار كهربائي

متصل بطرف أرضي.

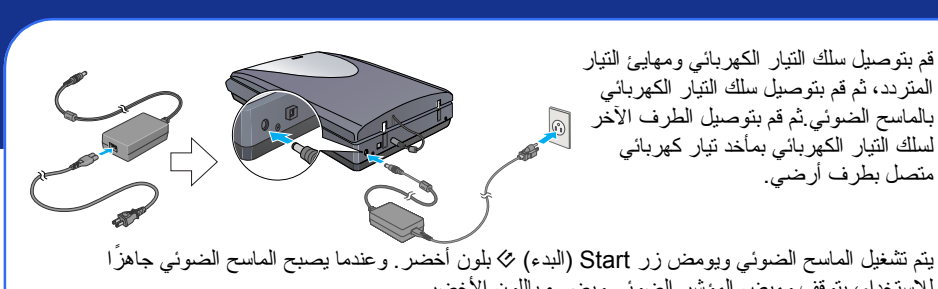

## **تنبيه :**<br>● ليس من الممكن تغيير الجهد الكهربائي الخاص بإدخال أو إخر اج مهايئ النيار الكهربائي المتردد إذا لم يوضح<br>الملصــق الموجود علـى مهايئ النيار الكهربائي المتردد الجهد الكهربائي الصــحيح، فاتصـل بالوكيل ِ و

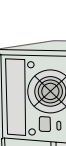

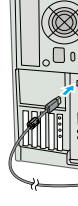

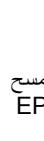

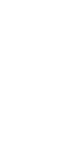

للاستخدام، يتوقف وميض المؤشر الضوئي ويضيء باللون الأخضر.

يقوم زر Start) البدء) [ الموجود على الماسح الضوئي ً تلقائيا بفتح Panel Smart EPSON، مما يُسهل عليك مسح المستندات ًضوئيا من أجل الاستخدامات العديدة. إليك كيفية استخدام زر Start) البدء) [ وPanel Smart EPSON لمسح الصور الفوتوغرافية ضوئيًا وحفظها كملفات.

● عند فصل الماسح الضوئي، انتظر ١٠ ثوانِ على الأقل قبل إعادة توصيله. فتوصيل الماسح الضوئي وفصله بسر عة<br>قد يؤدي إلى تلفه.

- **١** ارفع غطاء الماسح الضوئي وضع المستند على لوح المستندات، بحيث يتجه الوجه المراد مسحه ًضوئيا للأسفل ويتجه الجزء العلوي من المستند نحو علامة المحاذاة. تأكد من محاذاة منتصف المستند لعلامة المحاذاة. ثم أغلق الغطاء.
	- اضغط على زر Start (البدء) & الموجود على الماسح الضوئ*ي*

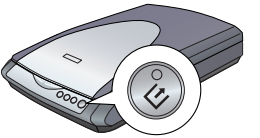

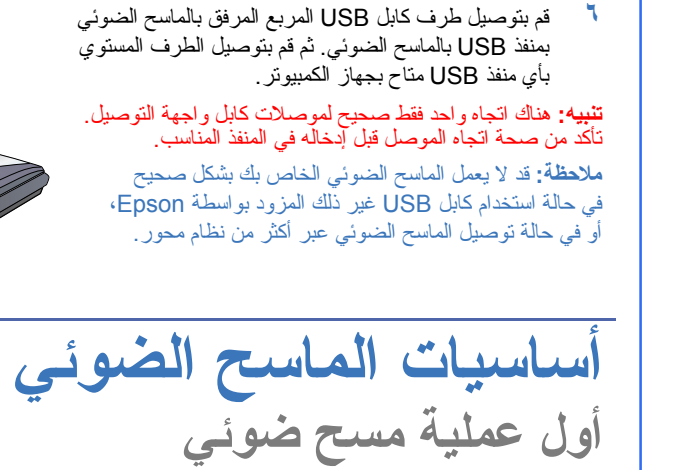

• لمسح الصورة ضوئيًا باستخدام أحد الخيارات، انقر فوق Scan with Options (ال**مسح الضوئي باستخدام الخيارات)**. • في الوضعين Home Mode (الوضع الأساسي) أو Professional Mode (الوضع المحترف)، يمكنك مسح صورة<br>فوتوغر افية ذات ألوان باهنة أو صورة فوتوغرافية متسخة ضوئيًا باستخدام إعدادات Image Adjustments (ضبط **الصورة**) (أو **Adjustments**) **ضبط**) في Mode Professional) الوضع المحترف)). للحصول على تفاصيل حول تغيير الوضع والوظائف الأخرى، انظر Guide Reference Online) الدليل المرجعي الفوري).

ُّسهِّل أزر ار الماسح الضوئي عملية المسح الضوئي. قم فقط بوضع المستند بحيث يكون وجهه لأسفل على الماسح الضوئي واضغط على الزر المخصص لنوع المسح الضوئي الذي تريده. يتم فتح برنامج Panel Smart EPSON ً تلقائيا ويقوم بمسح المستند ضو ًئيا. اتبع فيما بعد الإرشادات السهلة المعروضة على الشاشة لإنهاء مهمتك. انظر Reference Online Guide) الدليل المرجعي الفوري) للحصول على المزيد من المعلومات.

**ملاحظة:** في نظام التشغيل XP Windows، قد تظهر لك رسالة عند الضغط لأول مرة على زر Start) البدء) [. **استخدام هذا البرنامج ً دوما لهذا الإجراء**، ثم انقر فوق **موافق**. حدد **Scanner for Panel Smart EPSON**) **Panel Smart EPSON للماسح الضوئي**)، وانقر فوق يتم فتح برنامج Panel Smart EPSON على جهاز الكمبيوتر.

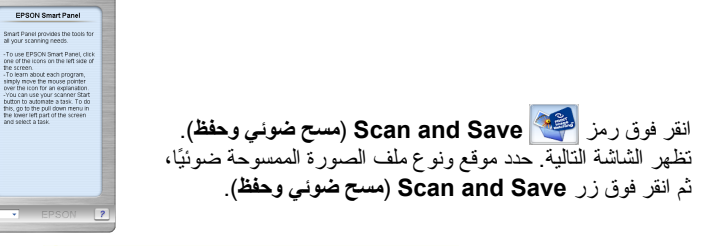

**٤** يبدأ Scan EPSON ً تلقائيا. ويقوم فيما بعد بمسح المستند ًضوئيا وحفظ الصورة إلى المجلد المحدد. يمنحك برنامج Photo 2480/2580 Perfection العديد من الوظائف المفيدة للحصول على أفضل جودة للمسح الضوئي. انظر Guide Reference Online) الدليل المرجعي الفوري) للحصول على المزيد من المعلومات.

**استخدام أزرار الماسح الضوئي**

- **ملاحظة:**  قبل استخدام أزرار الماسح الضوئي، تأكد من تثبيت البرنامجين EPSON Scan وEPSON Smart Panel.<br>إذا كنت تستخدم نظام التشغيل<br>Mac OS X، فتأكد من تثبيت بر EPSON Smart Panel نامج في بيئة نظام التشغيل X OS Mac، وليس في الوضع الكلاسيكي. وإلا فقد يبدأ تشغيل الوضع الكلاسيكي عند الضغط على أحد أزرار الماسح الضوئي.  $\circledS$  $\bigcirc$  $\circledR$ Scan and Scan to Copy Start **تحميل الفيلم** Save) مسح (نسخ) مسح (E-mail (البدء) ضوئي وحفظ) ضوئي للإرسال عبر البريد **ملاحظة:**
- ناكد من صحة تثبيت برنامج التشغيل EPSON Scan.<br>ناكد من تشغيل كل من الماسح الضوئي والكمبيوتر وتوصيلهما بشكل صحيح (انظر الخطوة ٤ في "توصيل الماسح<br>الضوئر "). الإلكتروني)
	- عند التعامل مع الفيلم، نوصيك بمسكه من حافته برفق، أو ارتداء قفاز عند لمسه، وإلا فقد تتسبب في تلفه.

## **ابدأ من هنا**

 $\frac{1}{2}$ 

- ـ تأكد أن مقاس شريط الفيلم يزيد عن ٧٤ مم ويقل عن ٢٣٢ مم: وإلا فقد يحدث انحشار للفيلم.
- الا تقم بمسح فيلم تالف ضوئيًا باستخدام وحدة تحميل الأفلام Auto Film Loader، فقد يؤدي ذلك إلى تلف الفيلم أو
- الماسح الضوئي أو كليهما ً<br>لا تدعم وحدة تحميل الأفلام Auto Film Loader بعض أنواع الأفلام. انظر Online Reference Guide<br>(الدليل المرجعي الفوري) للحصول على التفاصيل.
	- **١** تأكد من إضاءة مصباح زر Start) البدء) [ باللون الأخضر ومن توصيل كابل بموصل الوحدة الاختيارية (انظر الخطوة ٤ في "توصيل الماسح الضوئي").
		- ارفع غطاء الماسح الضوئي بأكمله لأعلى، ثم حرّك حامل المستندات<br>العاكس لأعلى وأزله من غطاء الماسح الضوئي<sub>.</sub>
		- **٣** تأكد من عدم وجود أي شيء على الزجاج، ثم أغلق غطاء الماسح الضوئي. **٤** اضغط على غطاء وحدة تغذية الأفلام لفتحه.

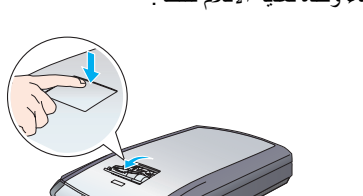

- افتح موجه الأفلام<sub>.</sub> أحكم وضع موجه الأفلام بالضغط لأسفل على<br>الطرف الأمامي لموجه الأفلام برفق حتى تسمع صوت استقرار ه في موضعه<sub>.</sub> **ملاحظة:** في حالة إغلاق موجه الأفلام بينما هو قيد الاستخدام، قد يتلف الفيلم ُ الم ّحمل.
- قم بتحميل فيلم داخل وحدة تغذية الأفلام على أن يكون وجهه<br>(الوجه الذي يمكن رؤية الصورة به بشكل صحيح) لأسفل يتم تحميل الفيلم الموجود في وحدة تغذية الأفلام ً تلقائيا في وضع المسح الضوئي، ثم يضيء مصباح زر Satrt (البدء) & بلونٍ أخضر <sub>.</sub> **ملاحظة:** عند بدء التحميل، ارفع يدك عن الفيلم، وإلا فقد يحدث انحشار للفيلم.
- **٧** عند الانتهاء من عملية المسح الضوئي، اضغط على زر **Eject**) **إخراج**) لإخراج الفيلم. بعد إضاءة مصباح زر Start (البدء) & بلونٍ أخضر، يمكنك إزالة الفيلم. بعد انتهائك من إخراج الأفلام، أغلق موجه الأفلام ثم أغلق غطاء وحدة تغذية الأفلام. **ملاحظة:** 
	- .<br>• لا تسحب الفيلم عنوةً. وإنما انتظر حتى يتم إخراجه تلقائيًا.
- لا توقف تشغيل الماسح الضوئي قبل اخر اخ الفيلم .<br>• في حالة وميض مصباح زر Start (ا**لبد**ء) بلون أحمر ،<br>ربما يكون قد حدث انحشار للفيلم (انظر "هل تواجه أي مشكلات؟").

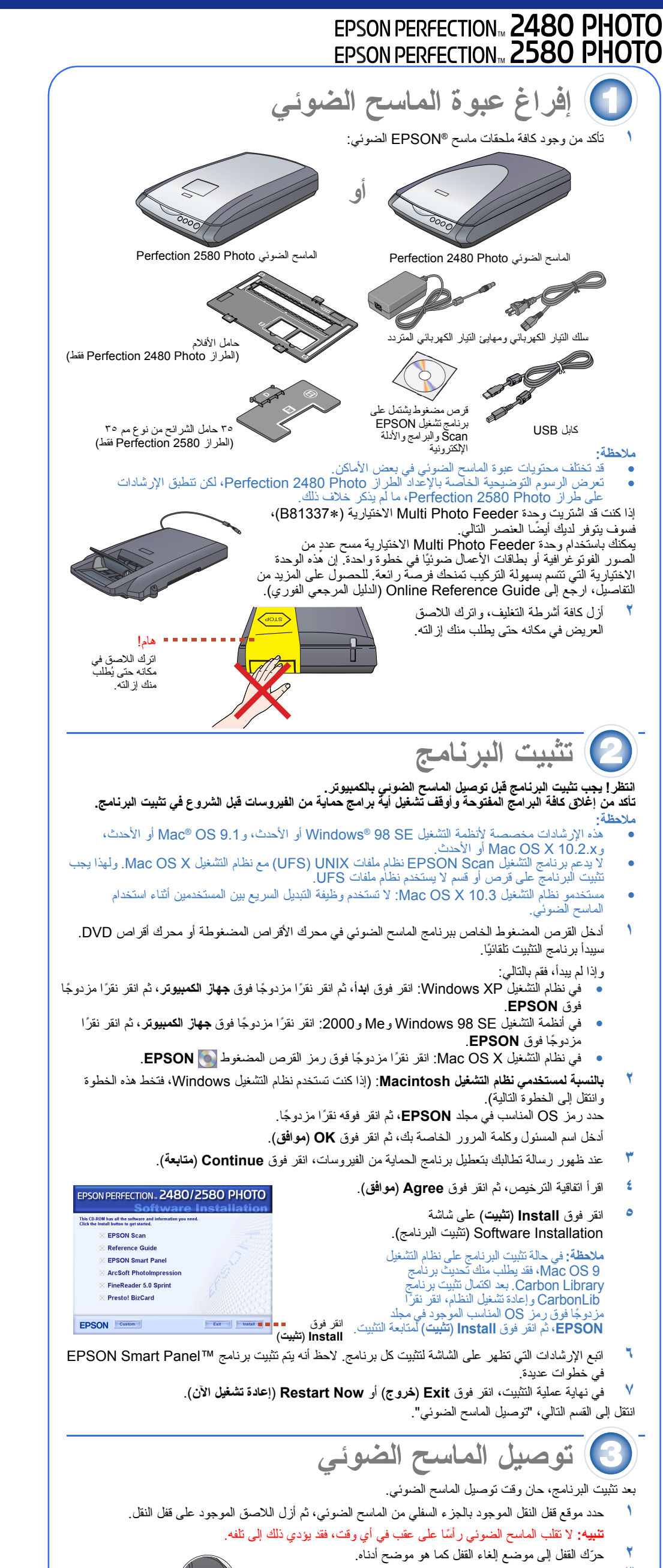

- ستخدم المصادر التالية للحصول على مزيد من الإجابات:<br>• انقر نقرًا مزدوجًا فوق رمز **Perf2480P\_2580P Reference Guide (ا<b>لدلي**ل ا**لمرجعى لـ \_Perf2480P** 2580P) الموجود على سطح المكتب. (في حالة عدم تثبيت الدليل المرجعي، أدخلُ القرص المضغوط الخاص ببر نامج الماسح الضوئي في محرك الأقراص المضغوطة أو محرك أقراص DVD. في شاشة Installation Custom (تثبيت مخصص)، حدد **Guide Reference**) **الدليل المرجعي**) ثم انقر فوق **Install**) **تثبيت**)).
- زر **Help**) **تعليمات**) أو علامة الاستفهام التي تظهر على الشاشة عند استخدام هذه البرامج التطبيقية. استخدم التعليمات التي تظهر على الشاشة للبرنامجين **Panel Smart EPSON** <sup>و</sup>**Scan EPSON**: انقر فوق

ا<mark>لإرست عالى (وسط</mark>ات والتسليم التيها والمعاصرية .<br>اقرأ كافة الإرشادات التالية واحتفظ بها للرجوع إليها فيما بعد. اتبع كافة التحذيرات والإرشادات الموجودة على الماسح الضوئي.

- 
- **٣** أزل اللاصق من على الجزء الخلفي للماسح الضوئي.
- **٤** قم بتوصيل كابل الغطاء بموصل الوحدة الاختيارية.

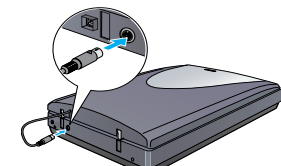

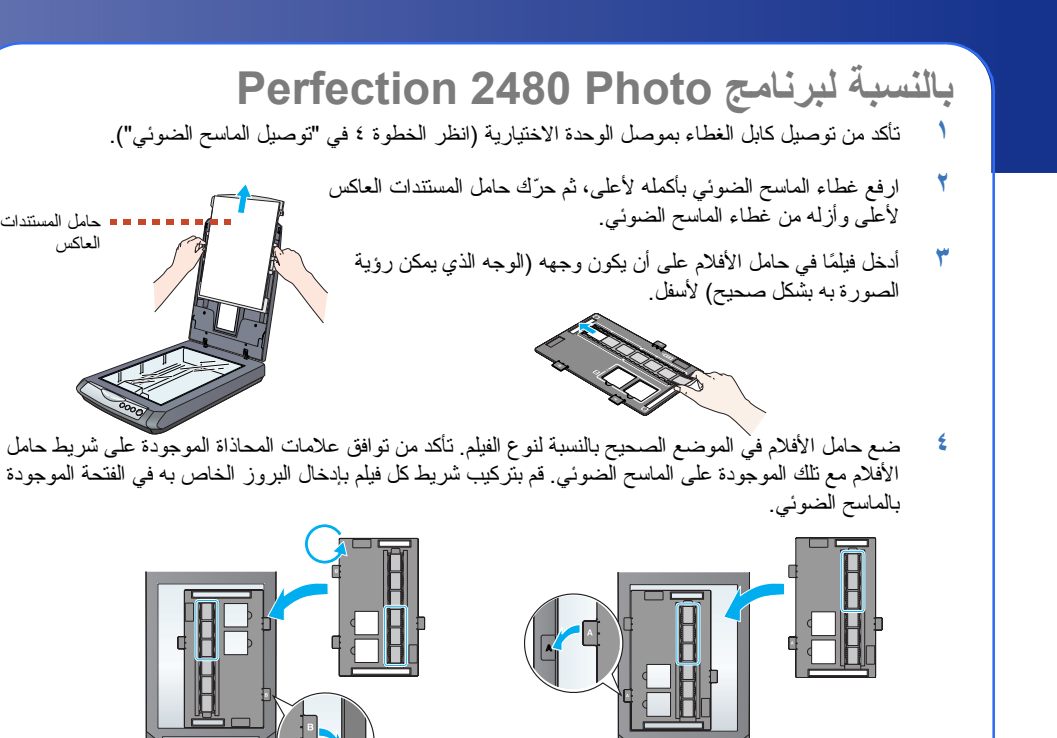

إذا كنت تستخدم سلك توصيل فرعيًا للماسح الضوئي، فتأكد من عدم تجاوز مجمل معدل وحدات الأمبير للأجهزة الموصلة بسلك التوصيل الفرعي لمعدل وحدات<br>الأمبير المسموح بها للسلك ِ تأكد أيضًا من أن إجمالي وحدات الأمبير لكل الأجهزة الموص الكهربائي. لا تضع ً أحمالا متعددة على مأخذ التيار الكهربائي.

لا تقم أبدًا بفك أو تغيير مكونات أو محاولة إصلاح مهايئ التيار الكهربائي المتردد والماسح المتردد والماسح الضوئي والوحدة الاختيارية بنفسك ما م يكن ذلك مشروحًا بشكل محدد في أدلة الماسح الضوئي. نضع أية أشياء في أية فتحات لأنها قد تلمس نقاط جهد خطيرة أو أجزاء قصر كهربي. احترس من خطورة حدوث الصد

**ملاحظة :** للحصول على مسح ضوئي دقيق، تأكد أن إطار المعايرة الضيق الموجود أعلى حامل الأفلام نظيف ولا تغطيه

- أية أشياء. **٥** أغلق غطاء الماسح الضوئي.
- عند انتهائك من المسح الضوئ*ي*،<br>أزل الفيلم من حامل الأفلام. حرّك حامل الأفلام باتجاه غطاء<br>الماسح الضوئي بعد مراجعة الرسم التوضيحي أدناه، ثم أعد حامل المستندات العاكس إلى موضعه.

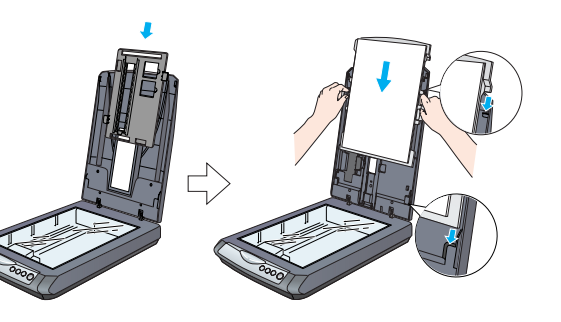

.<br>افصل الماسح الضوئي ومهايئ التيار المتردد عن مصدر التيار الكهربائي، واترك القيام بعمليات الصيانة الفنيين المؤهلين لذلك في الحالات التالية: تلف سلك التيار الكهربائي أو قابسه أو انسكاب سائل داخل الماسح الضوئي أو مهايئ التيار الكهربائي المتردد، أو سقوط الماسح الضوئي أو مهايئ التيار الكهربائي المتردد أو تلف الهيكل الخارجي لهما، أو عدم عمل الماسح الضوئي أو مهايئ التيار الكهربائي المتردد بصورة طبيعية أو وجود ّتغير ملحوظ في

## **بالنسبة لبرنامج Photo 2580 Perfection**

كافة الحقوق محفوظة. لا يجوز إعادة إنتاج أي جزء من هذه الوثيقة، أو تخزينه في نظام استرداد أو إرساله بأي شكل أو بأية وسيلة إلكترونية أو ميكانيكية أو بالنسخ الضوئي .<br>و التسجيل أو أية وسيلة أخرى دون الحصول على موافقة كتابية مسبقة من شركة Seiko Epson Corporation . تم إعداد المعلومات الموجودة هنا للاست Epson الضوئي هذا فقط. لا تتحمل شركة Epson مسئولية استخدام أي من هذه المعلومات وتطبيقها على أية ماسحات ضوئية أخرى. لن تتحمل شركة Seiko Epson Corporation أو الشركات التابعة لها المسئولية القانونية أمام المشترين لهذا المنتج أو أمام أي أطراف أخرى في حالة حدوث أضرار أو خسائر أو أي تكاليف يتعرض لها المشترون أو الأطراف الأخرى في الحالات التالية: الحوادث أو سوء استعمال أو إستخدام هذا العنتج أو القيام بتعديلات غير مصرح بها أو الإصلاحات أو التغييرات في

**استخدام وحدة تحميل الأفلام Loader Film Auto) لشريط أفلام من نوع ٣٥ مم)** يحتوي غطاء الماسح الضوئي Photo 2580 Perfection على وحدة تحميل الأفلام Loader Film Auto مدمجة على غطاء الماسح الضوئي لتسهيل تحميل الأفلام.

هذا المنتج أو العجز عن التوافق مع (باستثناء الولايات المتحدة) تعليمات الصيانة أو التشغيل الخاصة بشركة Corporation Epson Seiko. لن تتحمل شركة Corporation Epson Seiko المسئولية القانونية الناتجة عن أية أضرار أو مشكلات تنتج عن استخدام أية كماليات أو أية منتجات استهلاكية غير تلك التي اعتمدتها شركة Seiko Epson Corporation كمنتجات أصلية من شركة Epson أو منتجات معتمدة من شركة Epson الن تتحمل شركة Seiko Epson<br>Corporation المعنولية القانونية الناتجة عن أي ضرر ينتج عن التداخل الكهرومغناطيسي الذي يحدث ب Corporation Epson Seiko كمنتجات معتمدة من Epson. تعد EPSON علامة تجارية مسجلة لشركة Corporation Epson Seiko. تعد Microsoft و Windows علامتين تجاريتين لشركة Microsoft Corporation. تعد Macintosh علامة تجارية مسجلة لشركة Apple Computer.<br>إ**شعار عام**: إن أسماء المنتجات الأخرى المستخدمة هنا هي للأغراض التوضيحية فقط، وقد تكون علامات تخطي الموقع Epso

حقوق وجميع الحقوق في هذه العلامات.<br>حقوق الطبع والنشر © ٢٠٠٤ لشركة Seiko Epson Corporation

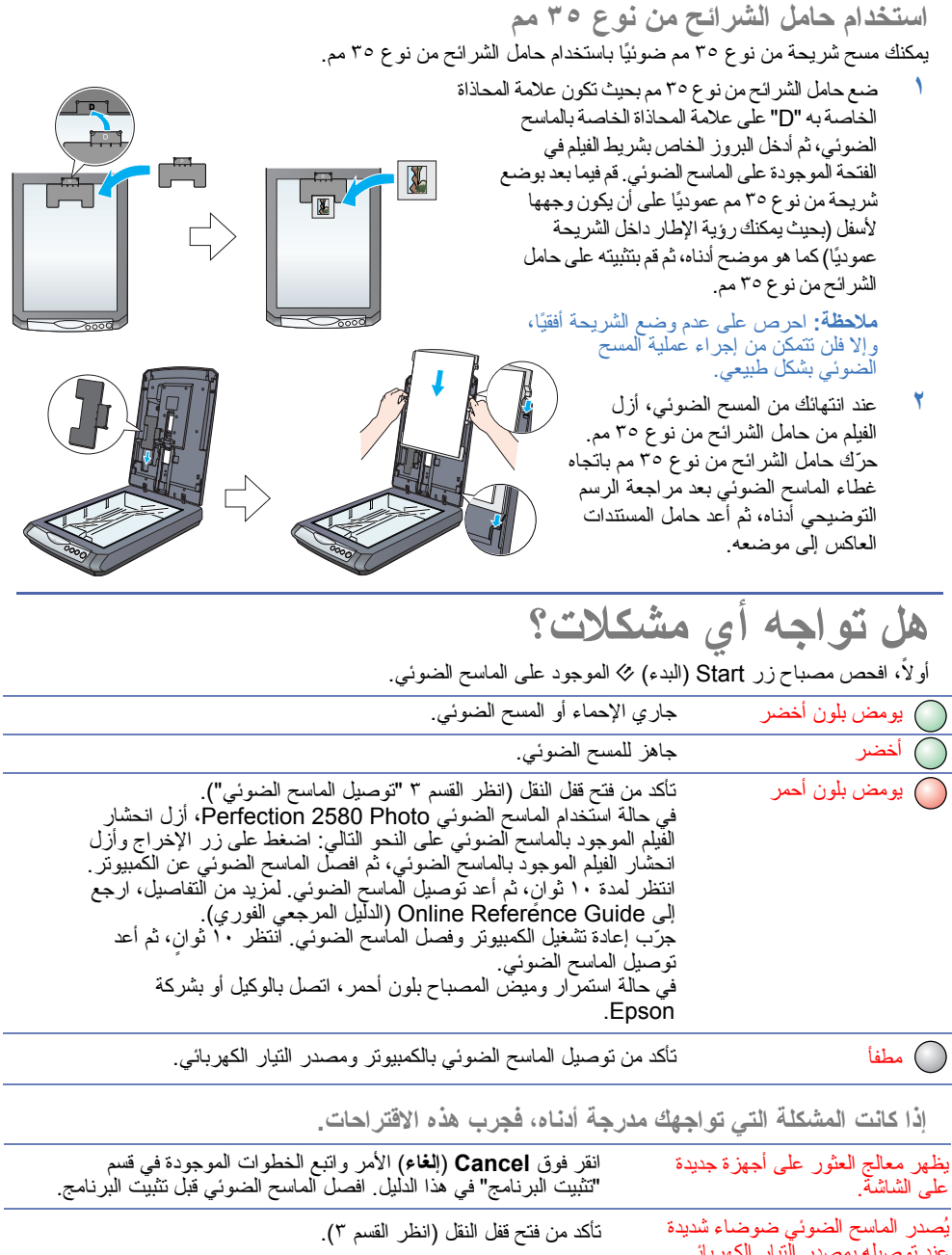

عند توصيله بمصدر التيار الكهربائي. ظهور رسالة خطأ عند محاولة المسح الضوئي، أو الماسح الضوئي لا يقوم بالمسح الضوئي. تأكد من توصيل الماسح الضوئي بالكمبيوتر ومصدر التيار الكهربائي. قم بإلغاء تثبيت برنامج Scan EPSON وإعادة تثبيته.

**تنبيه:** تأكد من مطابقة سلك التيار الكهربائي المتردد لمعايير السلامة المحلية الخاصة بالمنطقة التي تقيم فيها.

ضع الماسح الضوئي بالقرب من جهاز الكمبيوتر ليسهل توصيل كابل واجهة التوصيل به. لا تضع الماسح الضوئي أو مهايئ التيار الكهربائي المتردد أو تخزنهما خارج المنزل أو بالقرب من الأتربة والقاذورات أو الماء أو مصادر الحرارة، أو في أماكن معرضة للصدمات أو الاهتزازات أو درجات الحرارة أو الرطوبة العالية أو ضوء الشمس المباشر أو مصادر الضوء القوية أو تلك الأماكن المعرضة لتغيرات سريعة في درجة الحرارة أو الرطوبة. لا تستخدم الماسح الضوئي وأنت مبتل اليدين.

عند توصيل هذا الجهاز بجهاز كمبيوتر أو جهاز آخر عبر كابل، تأكد من توصيل الموصلات في الاتجاه الصحيح. هناك اتجاه واحد صحيح لكل موصل. وإدخال موصل في الاتجاه الخطإ قد يؤدي إلى تلف كلا الجهازين المتصلين عبر الكابل.

ضع الماسح الضوئي ومهايئ التيار الكهربائي المتردد بالقرب من مأخذ التيار الكهربائي بحيث يمكن فصل سلك التيار الكهربائي المتردد بسهولة. يتعين تأمين وضع سلك مصدر التيار الكهربائي بطريقة تمنع حكها أو قطعها أو إبلاءها أو ثنيها أو التوائها. لا تضع أشياء على سلك التيار الكهربائي المتردد ولا تسمح بالمشي أو المرور فوق مهايئ أو سلك التيار الكهربائي المتردد. احرص على وجه الخصوص على أن يكون سلك مصدر التيار الكهربائي المتردد مستقيمًا عند أطرافه وعند المواضع حيث يدخل مهايئ التيار الكهربائي المتردد ويخرج منه.

استخدم فقط الطراز E/B291A من مهايئ التيار الكهربائي المتردد ُ المرفق بهذا الماسح الضوئي. فقد يؤدي استخدام أي مهايئ آخر إلى نشوب حريق أو حدوث صدمة كهربائية أو إصابة شخصية.

سمت سهربي تر تسبب مستني .<br>لقد تم تصميم مهايئ التيار الكهربائي المتردد للاستخدام مع الماسح الضوئي الذي تم إرفاقه به. فلا تحاوله ما في الم تحديد ذلك. استخدم فقط نوع مصدر التيار الكهربائي الموضح على ملصق مهايئ التيار الكهربائي المتردد، وقم دائما بتوصيل مصدر التيار الكهربائي مباشرةً من ماخذ تيار كهربائي منزلي قياسي عبر سلك تيار كهربائي متردد مطابق لمعايير السلامة المحلية. تجنب ستخدام مآخذ التيار الكهربائي على نفس الدائرة الكهربائية مثل الناسخات أو أنظمة التحكم في الهواء التي يتم تشغيلها وإيقاف تشغيلها على نحو منتظم.<br>جنب استخدام مآخذ التيار الكهربائي على نفس الدائرة الكهربائية مثل الناسخات

أدائهما).لا تضبط أدوات التحكم التي لم تتناولها إرشادات التشغيل). افصل الماسح الضوئي ومهايئ التيار الكهربائي المتردد قبل التنظيف. قم بالتنظيف فقط باستخدام قطعة قماش مبللة. لا تستخدم المنظفات السائلة أو المتطايرة. إذا لم تكن تعتزم استخدام الماسح الضوئي لفترة طويلة، فتأكد من فصل مهايئ التيار الكهربائي المتردد من مأخذ التيار الكهربائي.

**تنبيه :** يجب مراعاته لتجنب تلف الجهاز. **تنبيه وملاحظات:**

**ملاحظة :** تحتوي على معلومات هامة وتلميحات مفيدة حول تشغيل الماسح الضوئي.

أسفل

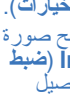

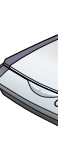

أعلى

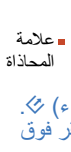

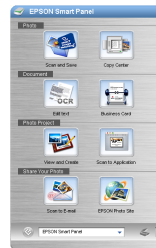

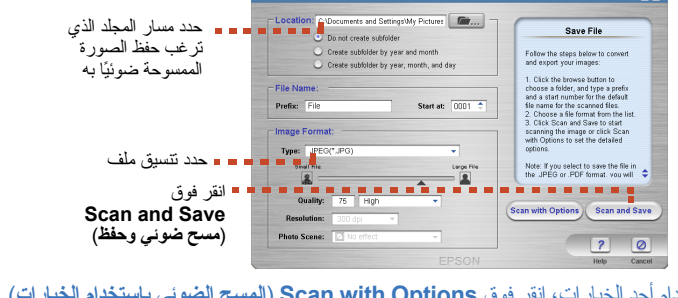

حامل المستندات العاكس

**REAL** 

حامل المستندات العاكس

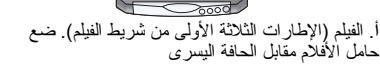

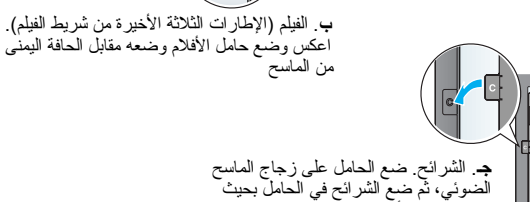

يكون وجهها لأسفل.

 بعفي

**العربية** ط

4050491-00

 $\frac{1}{2}$